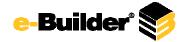

| Case Number | Release Note                                                                                                    |
|-------------|----------------------------------------------------------------------------------------------------|
|             | When attempting to add comments to a closed submittal item, if the user does not have sufficient permissions to attach documents, the                                                                                                    |
| 00068638    | attach documents control will not be visible.                                                                                                    |
| 00069304    | Long running reports will no longer timeout. If large amounts of data cannot be displayed by the browser then the report will need to be scheduled.                                                                                                    |
| 00070417    | Workflow mail merge notifications will now have the correct link text in the email body.                                                                                                    |
| 00071553    | When entering a PayApp invoice within a non Internet Explorer browser, the Invoice Item Custom Field columns (if present) will display in the proper format of the grid.                                                                                                    |
| 00072057    | When managing processes and viewing where a process is being used, the issue that causes the grid to shift to the right has been removed.<br>Locked column cells in Cash Flow now display the correct values when updating Cash Flow. Also, footer values in IE8 and Chrome do not |
| 00072110    | show "NAN.00" when updating cash flow anymore.                                                                                                    |
| 00072233    | When using the text editor with MS Word-like controls within e-Builder Enterprise™, numbered lists will have different styles depending<br>on their level.                                                                                                    |
| 00072887    | In the Submittals module, users will be able to access all tabs in IE8 on a closed submittal.                                                                                                    |
| 00073026    | When creating a formula for field assignments in the Processes module, using the Find function will now allow math operations with other numbers in the formula.                                                                                                    |
| 00073232    | CC functionality is now available on static forms when filling out forms using the e-Builder mobile apps.                                                                                                    |
| 00073654    | After creating a process data field with a default date in Setup/Processes area, the default date will be seen when creating an instance of that process.                                                                                                    |
| 00073959    | When deleting a form type, if the form type is linked as a closed form of another form type an error message will be given that the form type cannot be deleted and the linked form types will be displayed in the error message.                                                  |
| 00074031    | When using the Plan Room feature of the Documents module and clicking a group check box to select all grouped items, the user is able to successfully download an archive of all grouped items.                                                                                    |
| 00074133    | The current payment due as certified in the merge document will now operate properly and will no longer double the amount of the<br>current payment due in the pay application process.                                                                                            |
| 00074255    | When entering a new line item, the information entered will remain on the screen including when selecting other options on the screen.                                                                                                    |
| 00074262    | When using the Processes module to enter commitment invoices that are applications for payment, if any item has funding that does not add up to 100% then an error is shown below the funding rule for that item.                                                                  |
| 00074273    | In the Cost module, editing a budget without line items will no longer cause a page error.                                                                                                    |
| 00074372    | When entering commitments and a validation error occurs when attempting to save, hovering the mouse over any of the items will not cause the Commitment Custom Fields section to be pushed down.                                                                                   |

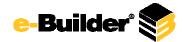

|          | When viewing commitment item details, sorting by any column in any tab on the page will now behave properly when commitment item         |
|----------|----------------------------------------------------------------------------------------------------|
| 00074439 | custom fields are enabled for the account.                                                                                               |
|          | Editing a commitment invoice for a payment application that has a status of 'received requesting approval' will no longer cause a page   |
| 00074465 | error.                                                                                                    |
| 00074523 | When browsing the Plan Room folder in the Document module, the Plan Room Setup links appear as normal.                                   |
|          | Adding a commitment change line item from the Processes module will no longer result in a page error if there are no line item custom    |
| 00074594 | fields defined and the functionality is enabled for the account.                                                                         |
|          | When modifying existing processes using the dynamic cost line items control, changing the data no longer causes an error screen to       |
| 00074798 | appear.                                                                                                    |
| 00074840 | When filtering for submittal packages or submittal items, users can now use the enter key to submit the filter.                          |
|          | When using the Processes module to enter commitment invoices that are not pay applications, the first two columns of the items grid will |
| 00074912 | remain stationary during scrolling.                                                                                                    |
| 00074970 | When printing the current view of cost type processes the funding rule name, if enabled, will be included in the grid.                   |
|          | When using the Processes module to enter line items into a dynamic cost process, the amount text boxes will now remain right aligned     |
| 00074995 | after the page refreshes.                                                                                                    |
| 00075042 | MPP files can now be imported into a draft schedule template without error.                                                              |
| 00075195 | When using the Processes module to enter Dynamic Cost line items, deleting a row and saving no longer causes a Javascript error.         |
|          | When using the Processes module to enter Dynamic Cost line items, adding rows, saving, the adding more rows and saving again will no     |
| 00075199 | longer cause errors.                                                                                                    |
| 00075280 | The "Lookup" link now appears next to the Location text box when creating/editing a project issue.                                       |